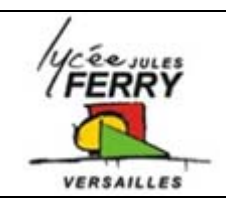

## **Testing the sensors** Section Euro

STI GEM

**Choose a Target** 

1858390 18F8410 18F8410<br>18F8490<br>18F8527<br>18F8622

18F8722 ECI0-28

ECIO-40

 $|2|$ 

Choose a target for this flowchart:

F Flowcode V4 for **PICmicros** 

Cancel

## **Run the software**

Run Flowcode V4 by double clicking on this icon. Select "Create a new Flowcode flowchart…" on the opening screen and click "OK".

Select the "Formula Flowcode Buggy" as the target - Misc device and click "OK" (see screenshot above).  $\left[\prod_{\text{Misc}}$  +  $\frac{1}{\sqrt{2}}$  Custom2 **DEED** Custom **CO** MAC **Red** Formula Click the "Formula Flowcode" component icon: **ERA** EEPROM **O** ors

**Testing the Infra Red sensors (IR)** 

**The goal:** in this activity you will test the IR sensors to determine the value you need for the robot to know if there is a wall in front of it and if there is a wall on its side.

The program you will write will display the value of the IR sensor on the LEDs. The sensor gives a value between 0 and 255. This program will display this value on the LEDs as a pattern representing the binary equivalent of this value.

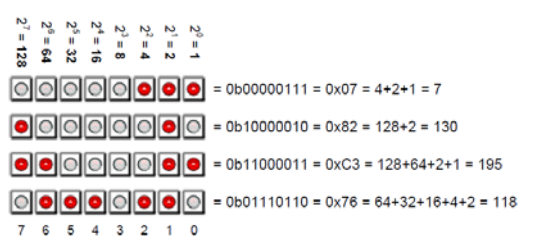

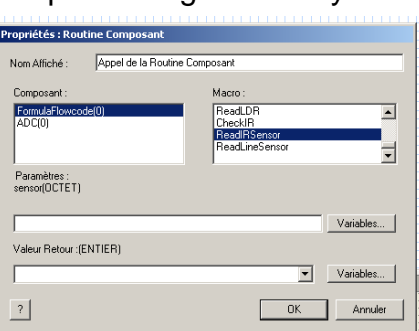

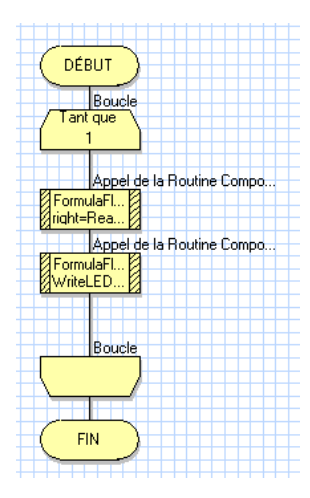

 $0K$ 

If you put an "L" in the box parameter then the value of the **left** sensor will be read. If you put an "R" in the box parameter then the value of the **right** sensor will be read. If you put an "F" in the box parameter then the value of the **front** sensor will be read.

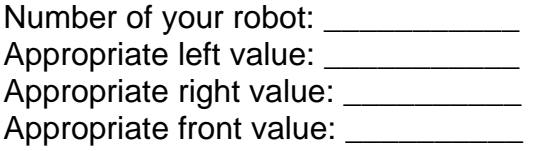

**Testing the line follower sensors** 

Do the same to test the line follower sensor and write your conclusion in the box: